## Free for erasing hard drives

## CLICK HERE TO DOWNLOAD

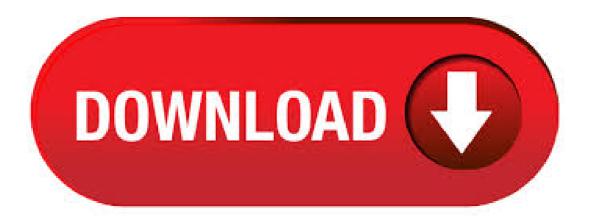

KillDisk comes in two flavors: Free and Professional. The professional version is definitely better than DBan in terms of options, but it's not worth shelling out \$40 or \$ The free version only has one way to delete the data on a hard drive (erasing with one-pass zeroes), but it's . Several diagnostic, cleaning, and optimization tools are included in Ashampoo WinOptimizer Free, and one of them is made specifically for erasing data from a hard drive. Ashampoo WinOptimizer's mini program, called File Wiper, lets you erase the contents of a hard drive by choosing to load a

folder. By far, the easiest way to completely erase a hard drive is to use free data destruction software, sometimes called hard drive eraser software or disk wipe software. Regardless of what you call it, a data destruction program is a piece of software designed to overwrite a hard drive so many times, and in a certain way, as to make the ability to. This hard drive erasure tool permits you to immediately erase your hard drive and proactively ensure your data privacy--theres no need to wait for a CD or floppy disk to arrive by mail. But you can use it to erase internal SSD, external hard drives. #4 KillDisk. It is also a top free disk wipe tool for Window 10/8/7. It has free version and advanced version. Its free version only has one type of hard drive erasing method, namely, erase hard drive with one pass zeros. Payam Data Recovery offers free erasing and recycing services for your hard drives and SSD. We also offers Data Recovery Services in Australia and New Zealand. Email us help@agojuye.vestism.ru Phone International +61 2 Trending Hours Monday - Friday 9am - pm. 8/24/· It's the most robust free hard drive wipe software you can find. Supports different cleaning methods including the Gutman methods, DOD M, DOD Short, quick erase, etc. erase hard drives free download - Erase Your Hard Drive, MediaHeal for Hard Drives, SecureRecovery for Hard Drives, and many more programs. Erasing Hard Drives, free erasing hard drives software downloads, Page 3. 9/3/. The utility works on SSDs and mechanical hard disks alike, which makes it perfect for use with hybrid drives. While CMRR's Secure Erase is a battle-tested performer, it hasn't been actively. 5 steps to wipe a computer hard drive 5 steps to wipe a computer hard drive. Hard drives can crash, get lost, DBAN is a free data destruction program\* that completely erases files on a hard drive. This includes all personal files, operating systems, and installed programs. MediaHeal for Hard Drives retrieves files from corrupted hard disks. MediaHeal for Hard Drives scans corrupted file system and saves the recovered files and folders into a folder on a safe agojuye.vestism.ruted are NTFS, FAT12, VFAT12, FAT16, FAT 4/25/ · For erasing a traditional magnetic hard-disk drive, try Darik's Boot and Nuke (DBAN), a boot disk block-erasure utility that safely wipes data by overwriting every sector of the drive with random. Free hard drive erasing & recycling service. We offer free disk erasing/wiping for your unwanted hard disk drives (HDD), solid state disks (SSD), or RAID arrays. If you choose this service option, any faulty hard drive that cannot be erased due to read errors or hardware problems will be erased using a degausser at no additional cost. Free Hard Drive Wiping Services Old hard drives could have the potential to cause you real harm Identity thieves and hackers can dig information out of an old drive and . Wipe or erase hard drive data completely clean with the free Active Kill Disk. This software is available as both a free and a pro agojuye vestism ruies like Active Kill Disk are very useful and a must have software for windows users (especially enterprise and business users of windows) to ensure data security by preventing its leakage. 12/29/· It's free and does an excellent job of wiping drives clean. To use it, you'll need to create a wipe CD or DVD, then hook up the drives you want to wipe to a PC, and run the software. 5/19/ · It is much easier to secure erase hard drive in Windows 7 with AOMEI Partition Assistant than agojuye vestism ru tool. AOMEI Partition Assistant can also help you manage your hard drive better, such as repartition hard drive, resize partition, delete partition, format partition, initialize disk, etc. Very little of consequence is leftover after free space wiping on modern drives. How Do You Erase Free Space? For wiping the free space on large hard drives, a single pass of random data should be more than sufficient (NIST Guidelines, CMRR, Wright -- all cited for easy reference at Wikipedia). The best policy is to wipe the free space regularly. 1/30/ Free hard drive eraser ByebyeData Eraser to erase hard drives, files, and agojuye vestism ru data destruction software to make disk agojuye vestism ru hard drive wipe software to clear hard drive and completely delete all files, ByebyeData Eraser Free is the free file eraser to permanently delete files on your hard agojuye vestism.rus, you can erase the entire disk or the entire drive. 10/10/ It can also be used to securely wipe USB flash drives and SD cards. Darik's Boot and Nuke. Darik's Boot and Nuke is a free, open source utility for securely erasing hard drives. Although this. Erase Hard Drives Software - Free Download Erase Hard Drives - Top 4 Download - agojuye.vestism.ru offers free software downloads for Windows, Mac, iOS and Android computers and mobile devices. Visit for free, full and secured software's. The formatting process erases the hard drive before installing Windows. Windows XP and To restore a Windows XP or computer, you must have a set of restore discs for the computer or an original Windows XP or installation disc. If you do not have a set of restore discs, contact the computer manufacturer to order a new set or. 7/26/ In this video I show you step-by-step how to use the free data wiping software "Eraser". Eraser is a fantastic program as you can wipe Hard Drives, USB Author: pauliojrdiy. 10/22/ Erasing a Hard Drive Read Print; Last Updated: 22 October at Before a clerk's computer is disposed of, the technology specialist must erase all data from its hard drive. Multiple applications exist for performing this function. The following are step-by-step instructions for completely erasing a hard drive. Re: Securely erase Hard Disk drives Really appreciate this piece of advice. 4+ years later and this is exactly what I needed to wipe some old servers running Novell. DBAN did the trick when the newer version failed to identify the RAID. How to wipe the hard drive of a Windows computer. Note: This process works for Windows computers only. If you're selling or giving away a Windows computer, you'll want to wipe the hard drive to remove all of your personal data from it before handing it over to someone new. MediaHeal for Hard Drives retrieves files from corrupted hard disks. MediaHeal for Hard Drives scans corrupted file system and saves the recovered files and folders into a folder on a safe drive. Supported are both physical disks and logical partitions (NTFS, FAT12, VFAT12, FAT16, FAT32), multipartitioned and single-partitioned disks. Erasing Hard Drives. Download32 is source for erasing hard drives shareware, freeware download -MediaHeal for Hard Drives, HDD Mechanic, Cool Movie Browser, Memory Card To PC Transfer Software, KillDisk Industrial, etc. Method one - use a free hard drive erasing tool to wipe partition permanently - safe for future use Partition Resizer is a free disk wiper that can remove data totally and permanently without any chance of recovery by filling sectors with zero that could totally remove every byte of blocks to help protect privacy. Seagate Instant Secure Erase (ISE) is designed to protect data on hard disk drives by instantly resetting the drive back to factory settings and changing the encryption key so that any data remaining on the drive is cryptographically erased. This means all data on the drive is permanently and instantly unreadable. Sanitizing Flash and SSD Hard Drives. I've written previously about erasing all the data from your hard drive, in my article Completely Erase a Hard agojuye vestism ru you may know that simply issuing the DELETE and/or FORMAT commands really just hide (rather than irretrievably erase) the data. 2/7/ How to erase a hard drive so that there is no chance of data agojuye.vestism.ru: Jerry Penner. Hard Drive Eraser Software is an advantageous data deletion utility that helps users to delete data without worries it can also be recovered later on. This protects identity and prevents any misuse of information on the disk. Space is overwritten by different patterns. Here we have provided a reviewed list of the best hard drive erasing software that will efficiently do the trick. The above stated apps will help you to secure erase hard drive and leave no data in bad hands. Go get one today. Part 3: Data Recovery Software for Erased Hard Drive Forgot to backup important files from your hard drive, you will need a hard drive data recovery software to help yo retrieve you lost data from erased hard drive. There's a bunch of free hard drive wipe tools available that can make erasing data a breeze, and will ensure that your personal information is permanently and professionally erased. In descending order, these are what we consider to be the top 5 picks available in Our Top 5 Free Hard Drive Wipe Tools for 5. Macrorit Data Wiper. Erasing an SSD drive not only sanitizes the drive, but recovers lost performance on systems with inefficient garbage collection. We'll show you how to securely erase your SSD drive. Reduces the stress of launching applications or checking websites in pre-scheduled manner. 2/6/ · Download the Free Version from the link above. Download, install, update and scan once a fortnight.

How to use Malwarebytes after it is installed: 1. Open Malwarebytes > Click on the Update Tab across the top> get the latest updates. 2. 9/23/ If I download the program to one of the hard drives on the old computer it looks like I can only erase the other hard drive, but not the one the program was downloaded to. I would then need to remove the second hard drive and connect it to another computer containing the eraser software in order to wipe it.